Nunzio Napolitano (Università degli Studi di Napoli '*PARTHENOPE*')

#### **IdP configurazione base**

*Connessione con un SP* 

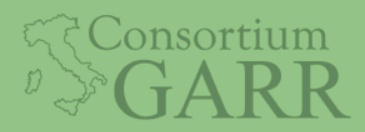

IDEM-DAY, Roma, 6-8 Giugno 2016

### Agenda

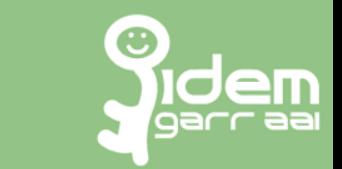

- Panoramica su SP
- Configurazione metadati
- Test di funzionamento
- Configurazione attribute-release.xml
- Configurazione attribute-**filter**.xml
- Test di funzionamento

# Quadro di insieme

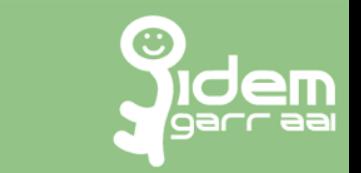

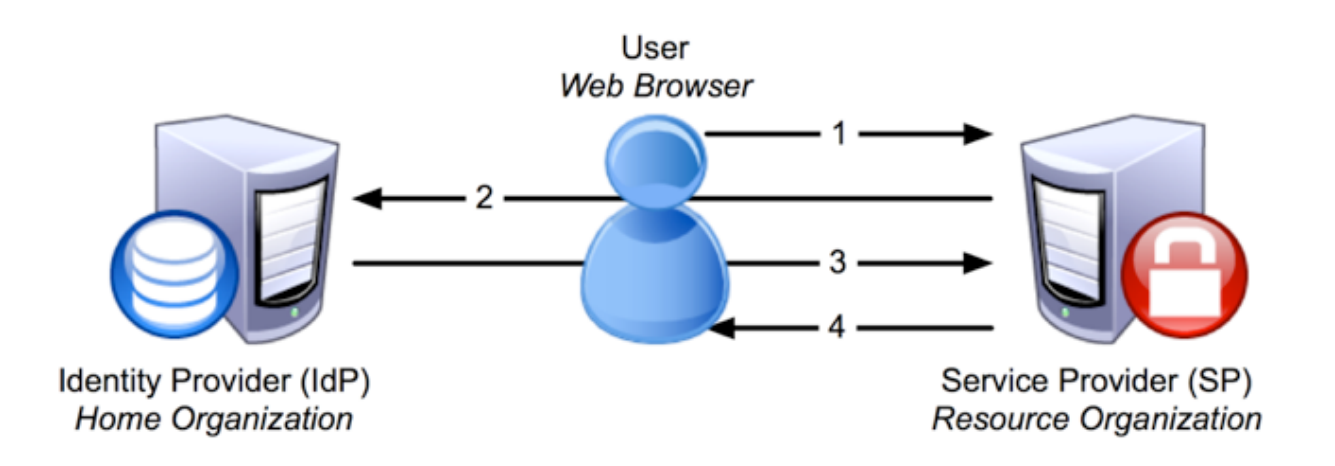

1. The SP detects the user attempting to **access restricted content** within the resource. 2. The SP generates an **authentication request**, then sends the request, and the user, to the user's IdP. 

3. The IdP authenticates the user, then sends the authentication response, and the user, back to the SP.

4. The **SP verifies the IdP's response** and sends the request through to the resource

h7ps://wiki.shibboleth.net/confluence/display/SHIB2/NewUnderstandingShibboleth 

## Trust relationship

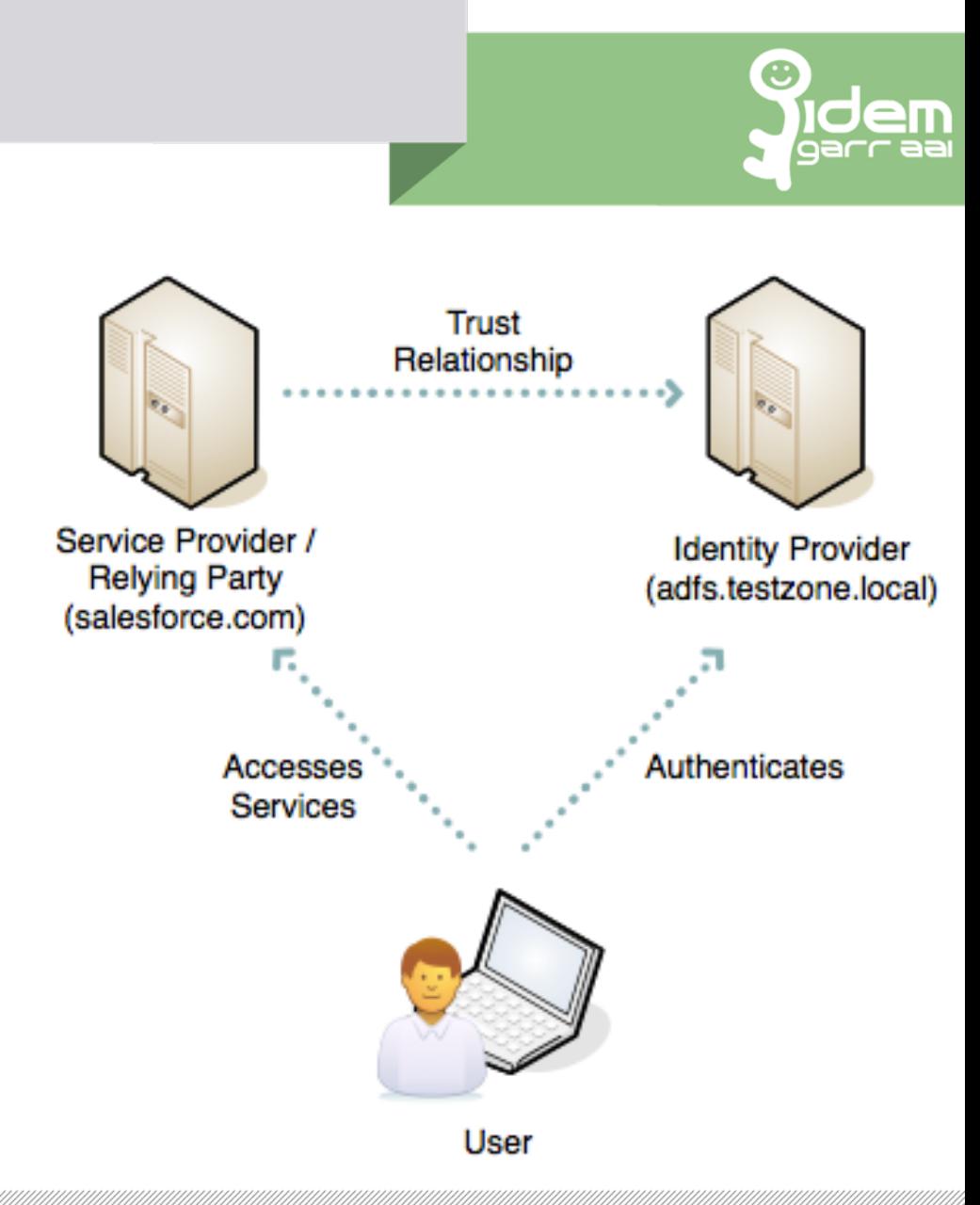

La fiducia reciproca fra IdP ed SP si ottiene attraverso i **metadati** 

IDEM-DAY, Roma, 6-8 Giugno 2016 Nunzio Napolitano *(Università PARTHENOPE*) nunzio.napolitano@uniparthenope.it

### Esercizio 1 – set dei metatadati

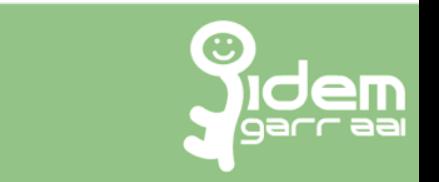

- Verifica (non) funzionamento (https://sp.example.org/secure)
- Aggiunta metadati Idp al SP
	- § Curl –k https://idp.example.org/idp/shibboleth -o /etc/ shibboleth/metadata/idp.example.org-metadata.xml
	- § Restart servizio **shibd**

#### ■ Aggiunta metadati SP al IdP

- § Curl –k https://sp.example.org/Shibboleth.sso/Metadata -o /opt/shibboleth-idp/metadata/sp.example.org-metadata.xml
- Modifica file /opt/shibboleth-idp/conf/metadata-providers.xml
- § Restart servizio **tomcat7**
- Verifica funzionamento (https://sp.example.org/secure)

## Shibboleth SP

#### Shibboleth Service Provider è composto da

- mod shib (Apache /IIS)
- Demone SHIBD

#### Caratteristiche

- Proteggere l'accesso con «Require»
- Attributi utente accessibili nell'ambiente del web server da tutte le applicazioni (PHP, Perl, .Net, ASP, CGI, ...) es. \$\_SERVER['mail'].
- Servlet container, (es. Tomcat) devono operare con Apache or IIS come front-end

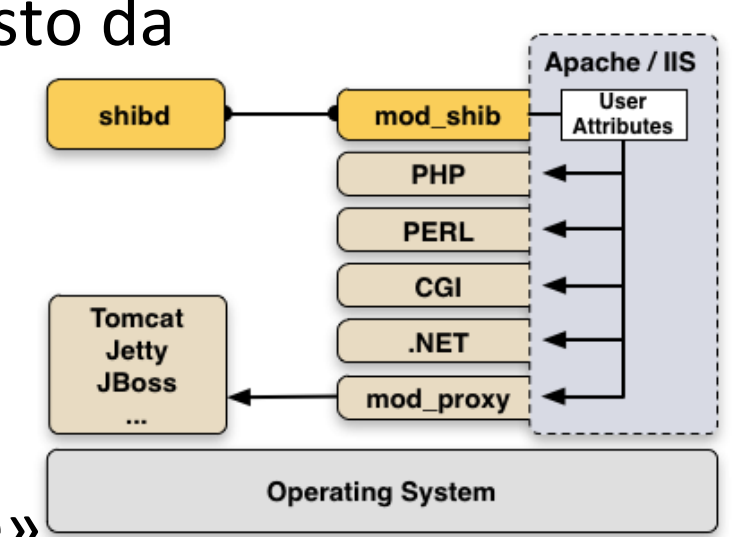

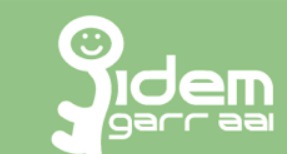

# Definizione dell'attibuto

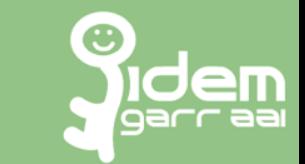

#### Attribute-resolver.xml

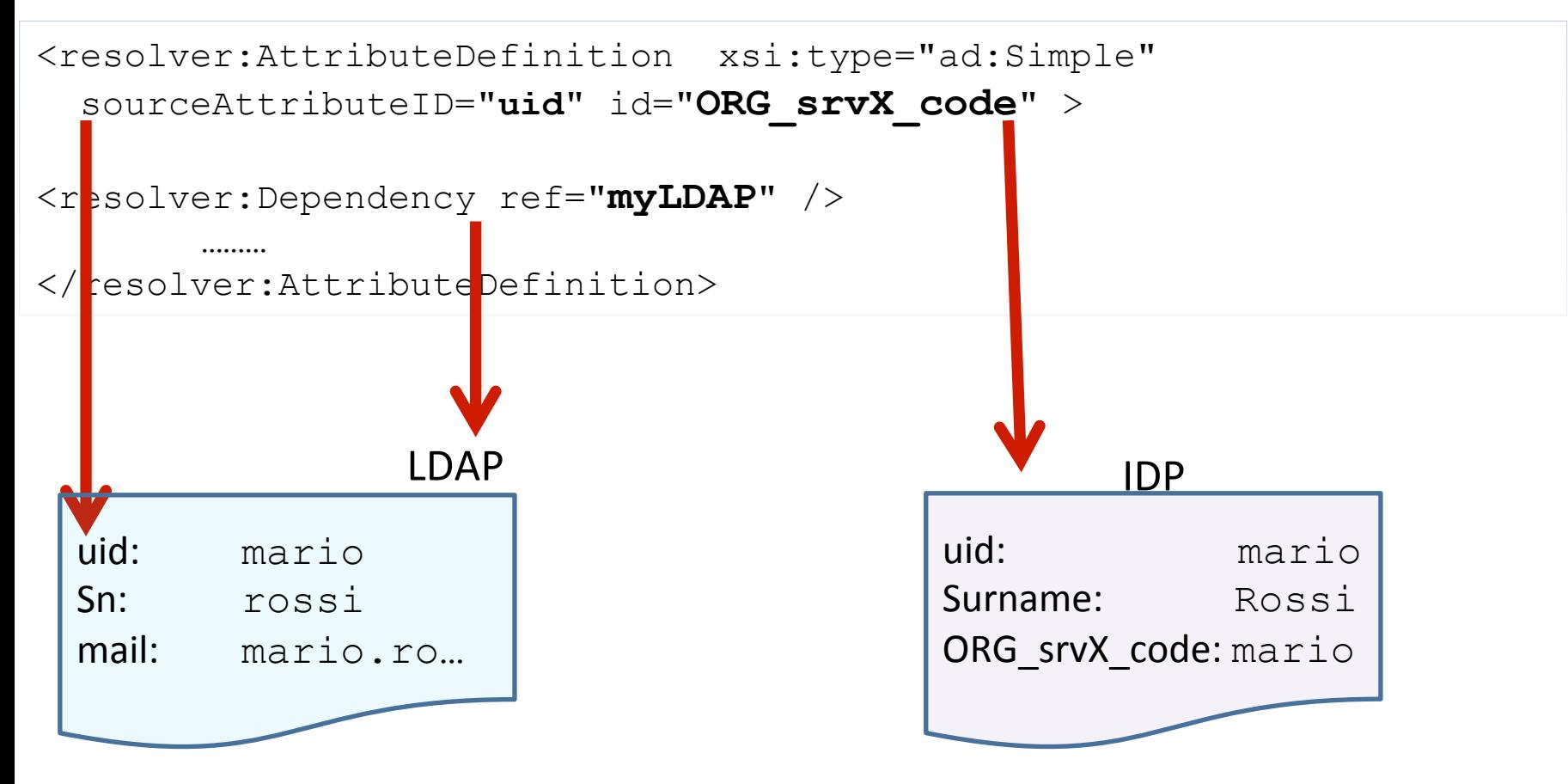

## Codifica SAML dell'attributo

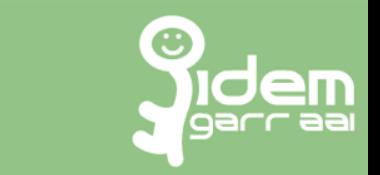

#### Attribute-resolver.xml

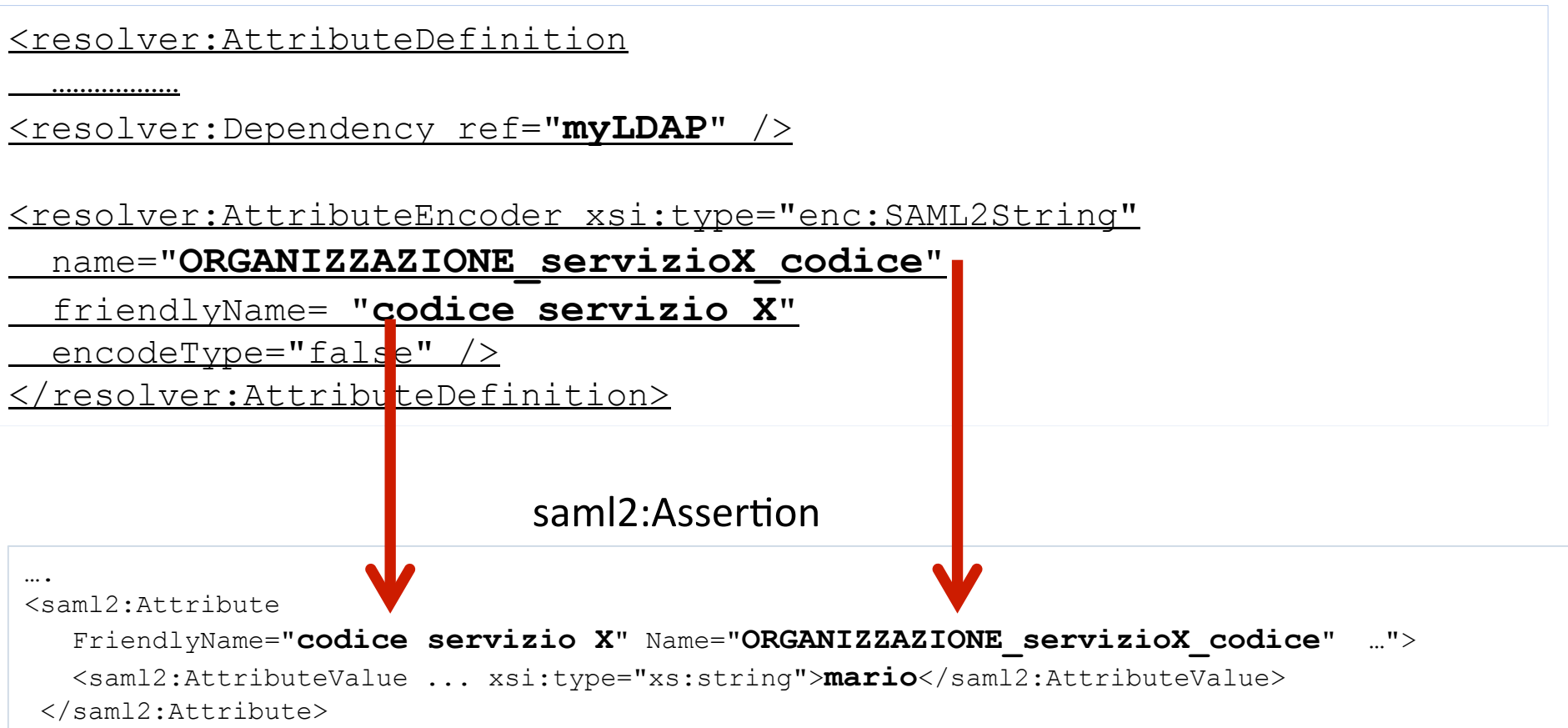

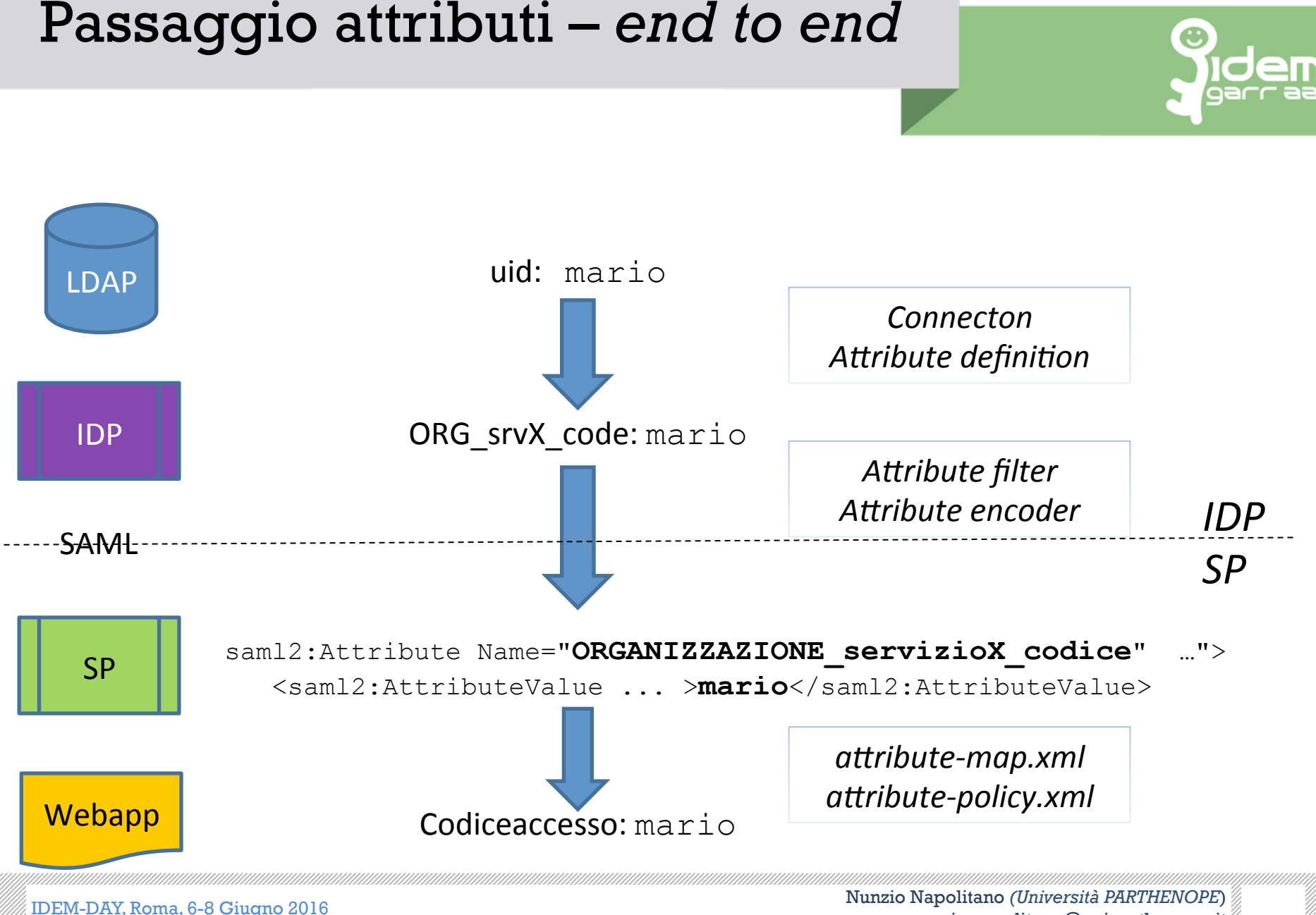

## Esercizio 2 – rilascio attributi

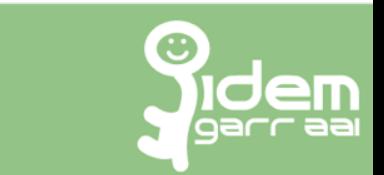

### ■ Configurazione attribute-release.xml

- § Copia attribute-resolver**-full**.xml in attribute-resolver.xml
- Scommentare le definizioni degli attributi
- Definire il seguente attributo custom:
	- **•** Id: **ORG** srvX code
	- Attributo Ldap di origine: **uid**
	- § SAML encoding: **ORGANIZZAZIONE\_servizioX\_codice**

#### ■ Configurazione attribute-filter.xml

- Edit file attribute-filter.xml per aggiungere il rilascio dei seguenti attributi: **commonName displayName surname givenName ORG\_srvX\_code**
- Restart servizio
- Verifica finale

Speriamo vi sia piaciuto....

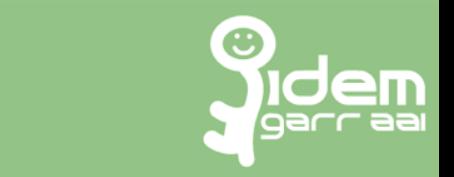

#### …..e tutto abbia funzionato!!!

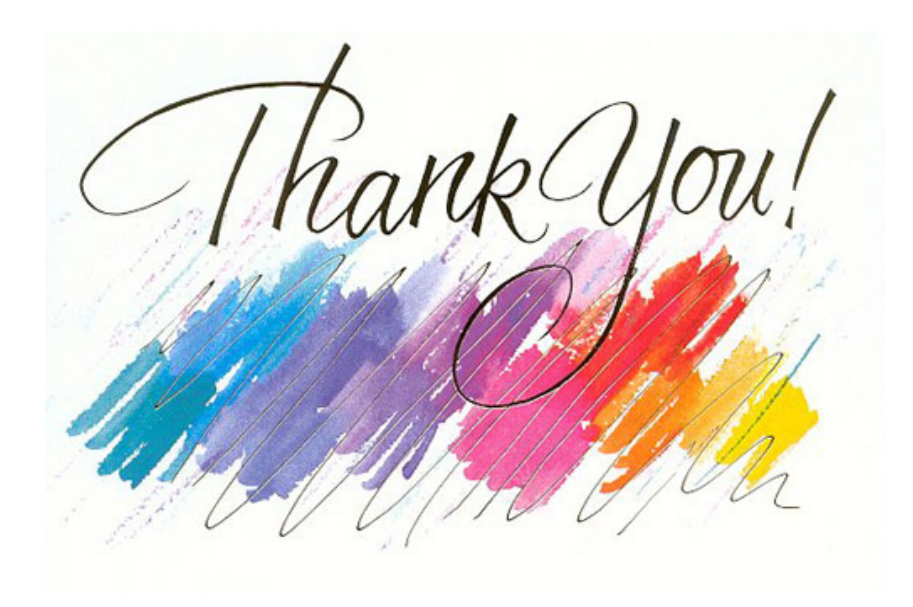

IDEM-DAY, Roma, 6-8 Giugno 2016 Nunzio Napolitano *(Università PARTHENOPE*) nunzio.napolitano@uniparthenope.it